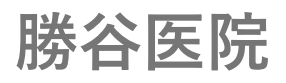

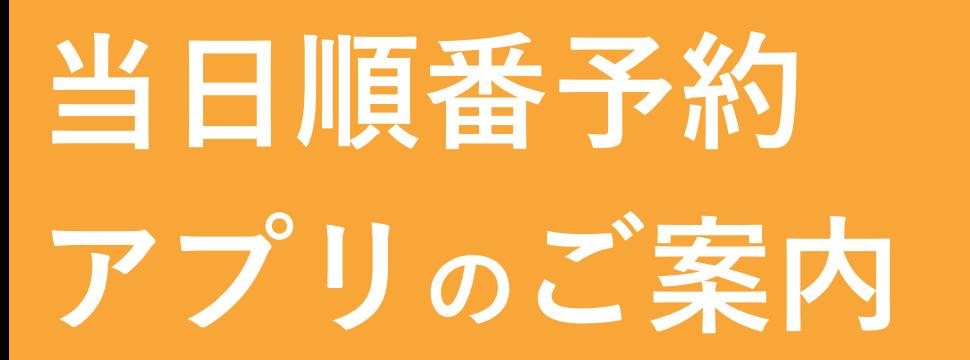

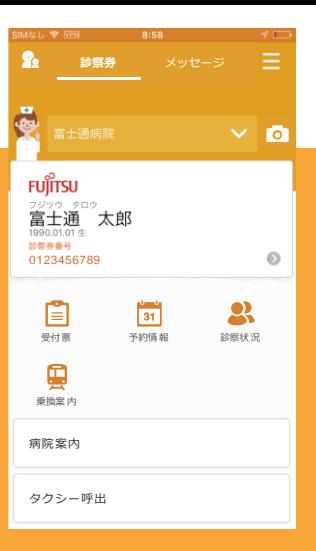

## スマートフォンのアプリゕら当日順番予約ができます!

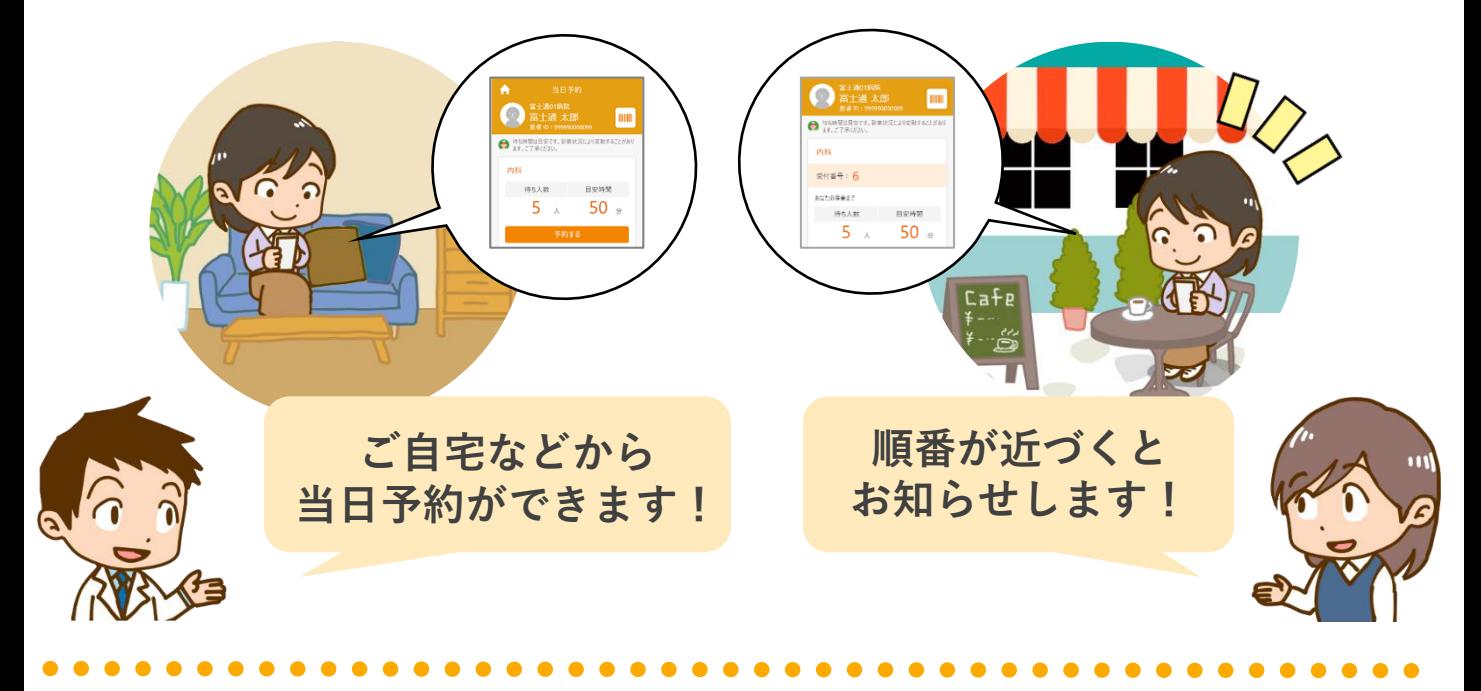

- **●受付できるのは <当日のみ>**です。また午前・午後等の時間のご指定はできません。 ●初めての方はご利用できませんので、直接ご来院ください。
- ●診察開始後は今何番の方が診察中かアプリ上で確認できます。ご確認の上、順番に遅れ ないようにご来院ください。また、診察順番が近づいたことをアプリ上でお知らせいたします。
- ●受付番号を10番過ぎてもご来院のない場合や診察受付終了時間までにご来院のない場 合、順番予約は自動キャンセルとなります。
- ●来院時に窓口で「アプリで予約しています」とお伝えください。

## ご利用開始方法

## **STEP1 「HOPE LifeMark-コンシェルジュ」アプリのインストール**

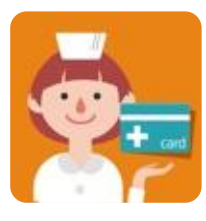

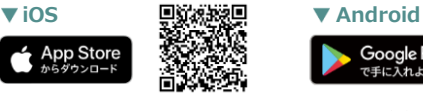

HOPE コンシェルジュ 株索

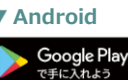

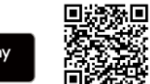

※ Android要件 7.0以上

※AppleおよびAppleロゴは、Apple Inc.の商標です。 App StoreはApple Inc.のサービスマークです。 ※Google Play およびGoogle Playロゴは、Google LLC の商標です。 ※本アプリはタブレットには対応しておりません。

## STEP2 利用者と医療機関の登録

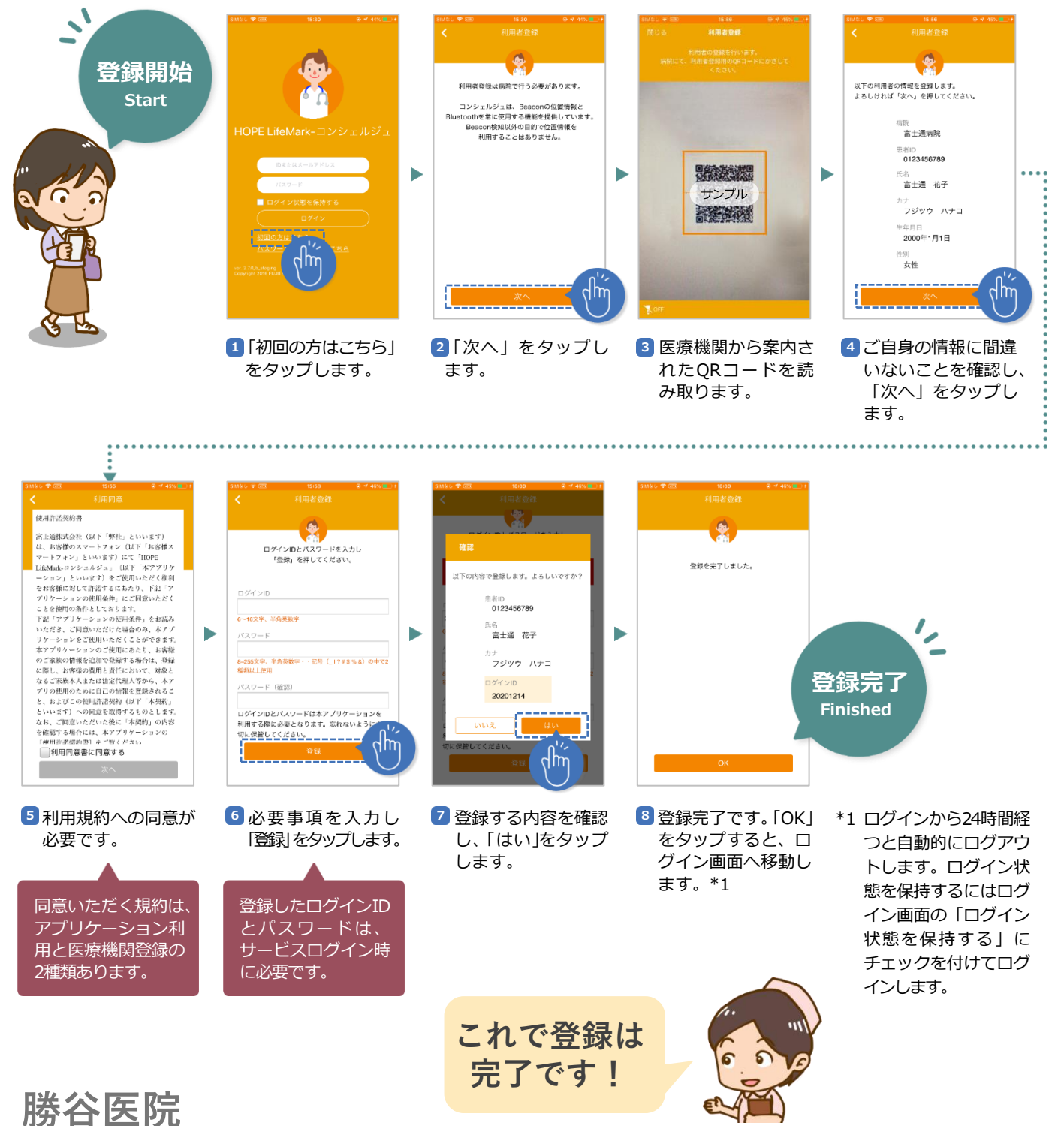

〒660-0052 兵庫県尼崎市七松町2 - 17 - 21 Tel: 06-6416-1684